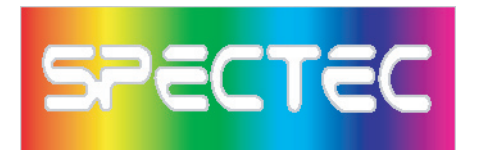

# *WLAN-11b Wireless/Internet Mini SDIO WLAN card*

Mini SDIO WLAN Card **User's Manual**

ver. 1.23

WLAN-11b

**SPECTEC** <u>Wivi</u>

FCC ID:S2Y-MINIWLAN11B 0012E6000506

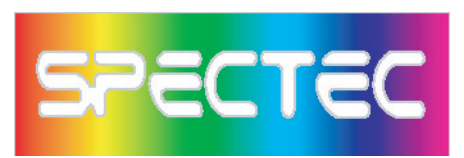

## Content

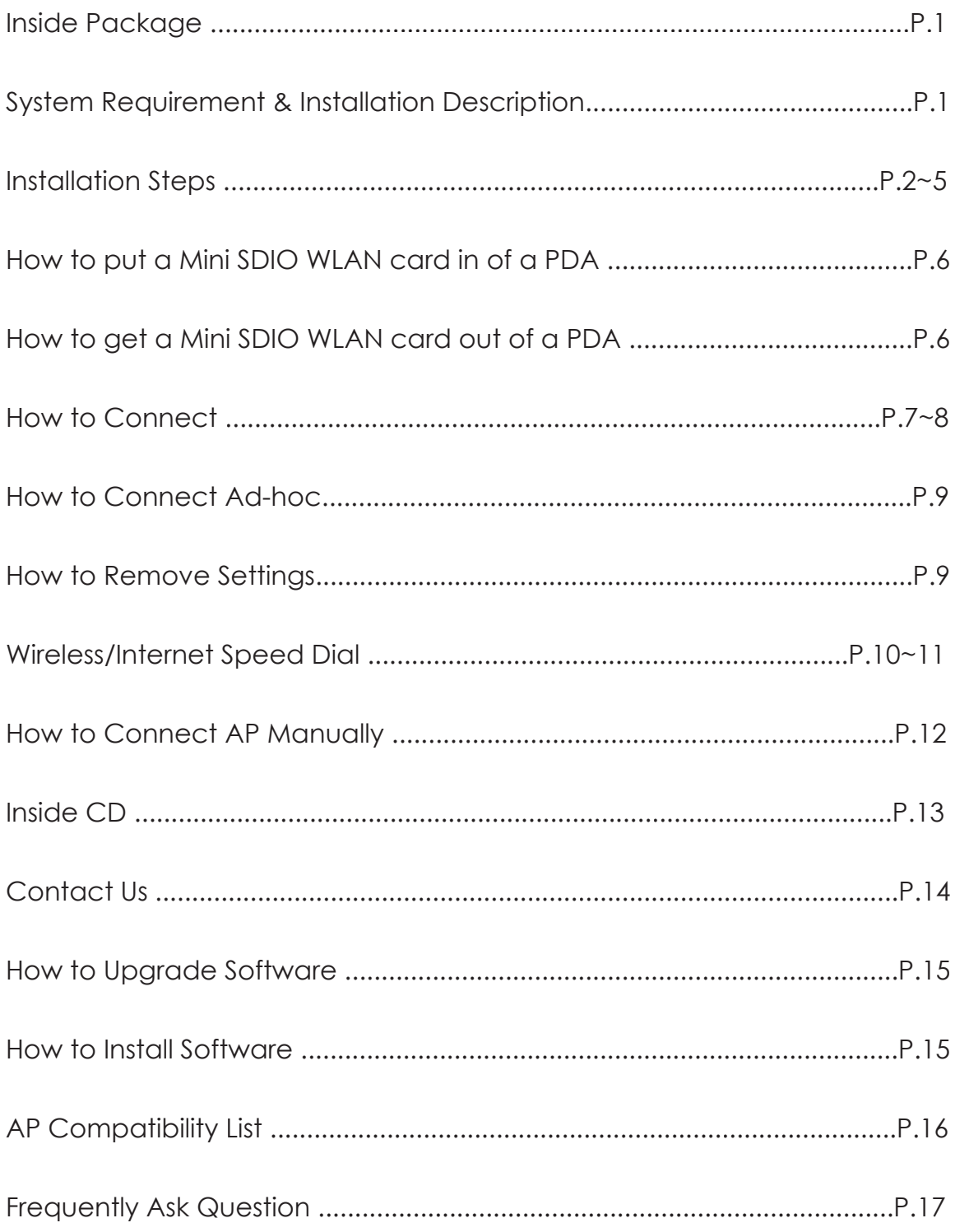

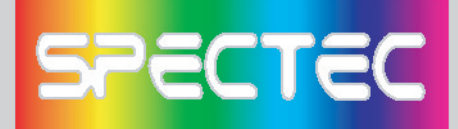

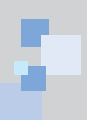

Thank you for purchase SPECTEC Mini SDIO WLAN card, it is the most smallest SDIO Wireless/Internet WLAN card on the market, easy to install and use, unlimited online use and connect wherever you are.

# **Inside Package**

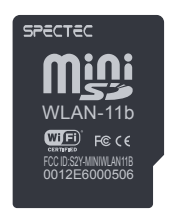

Mini SDIO Wi-Fi Card WLAN-11b

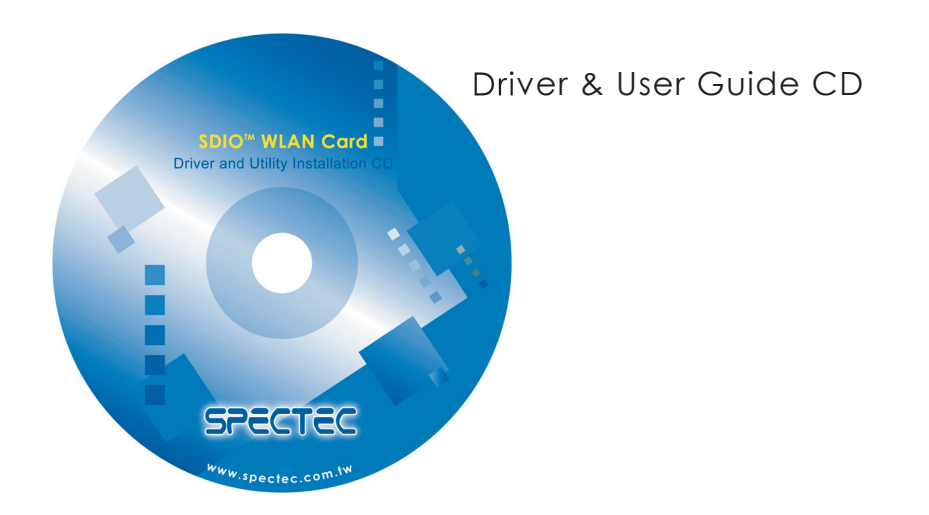

# **System Requirements & Installation Description**

- 1. This type of Mini SDIO Wi-Fi Card can only be used in Pocket PC. Windows Mobile 2003 or above Operation System.
- 2. Please make certain your PDA has SDIO drive, so it can be used.

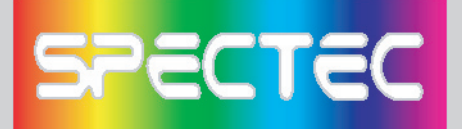

# **Installation Steps**

< First, please use USB wire to connect between PDA and your computer.

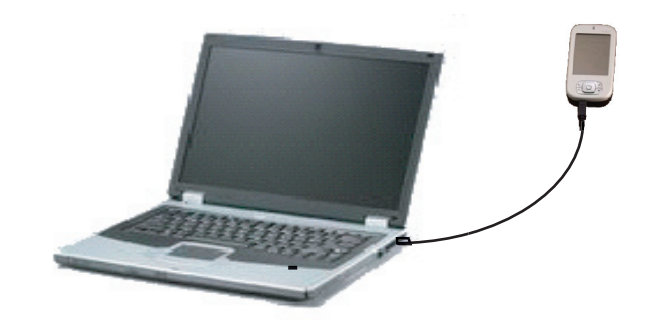

< Main menu window will pop up when you insert the WLAN-11b Installation CD by autorun:

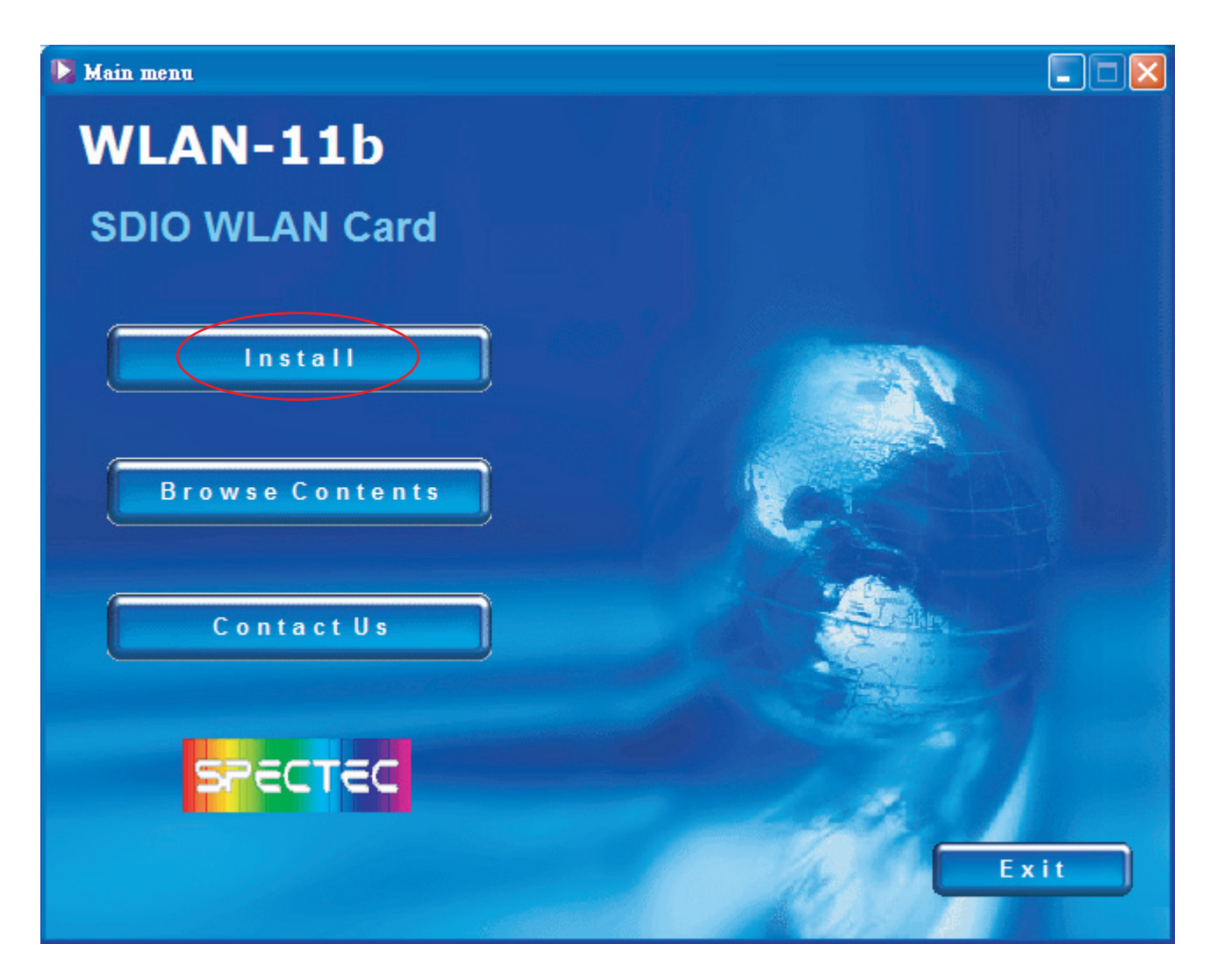

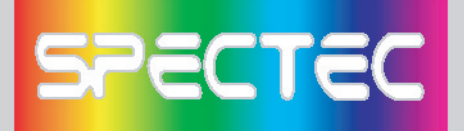

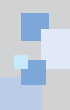

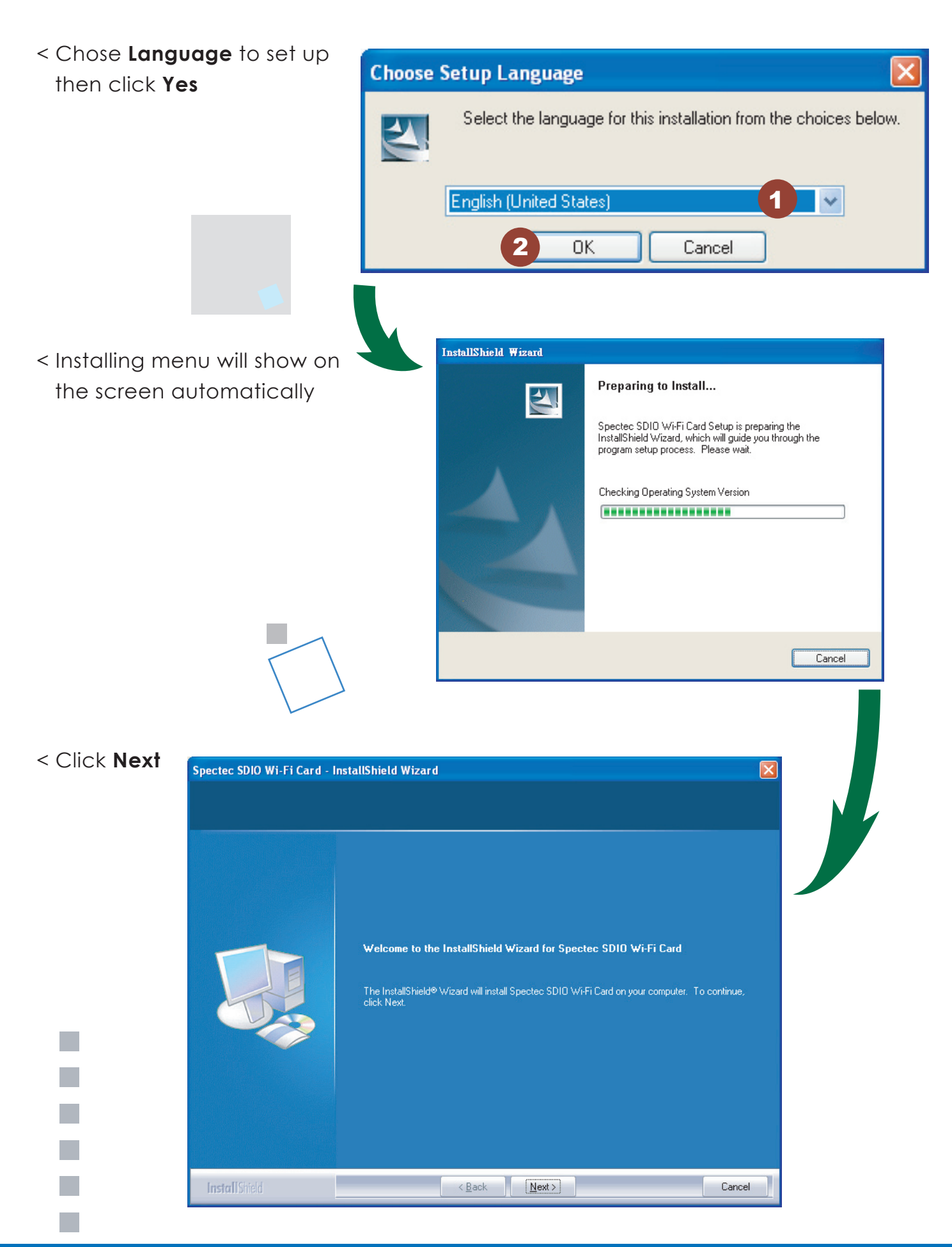

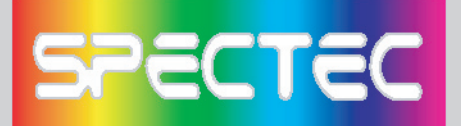

< Type Customer Information Spectec SDIO Wi-Fi Card - InstallShield Wizard then click **Next**

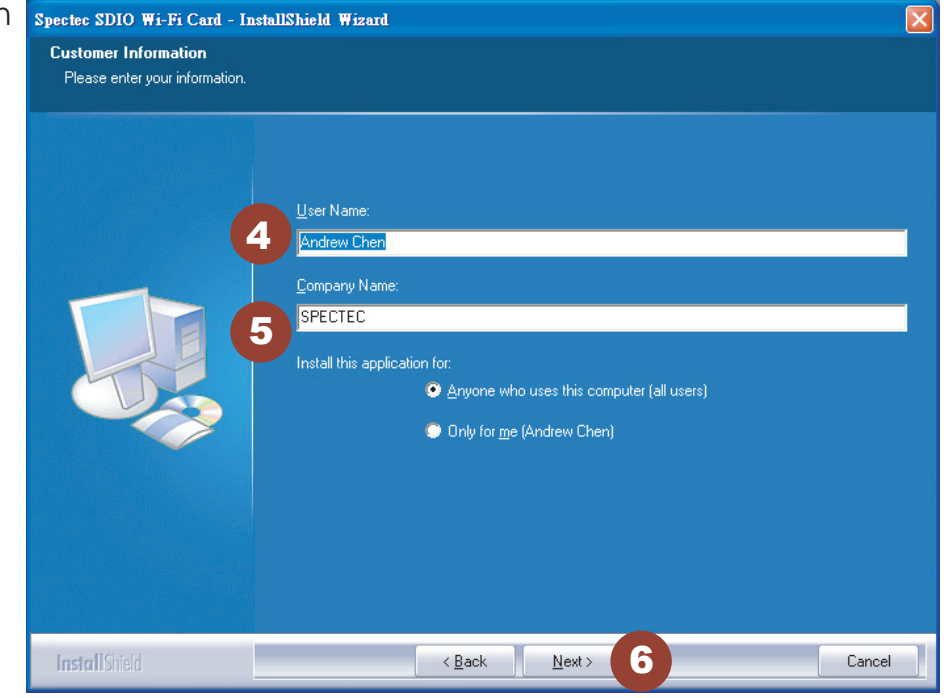

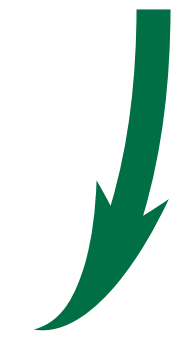

#### < Chose **Setup type**, then click **Next**

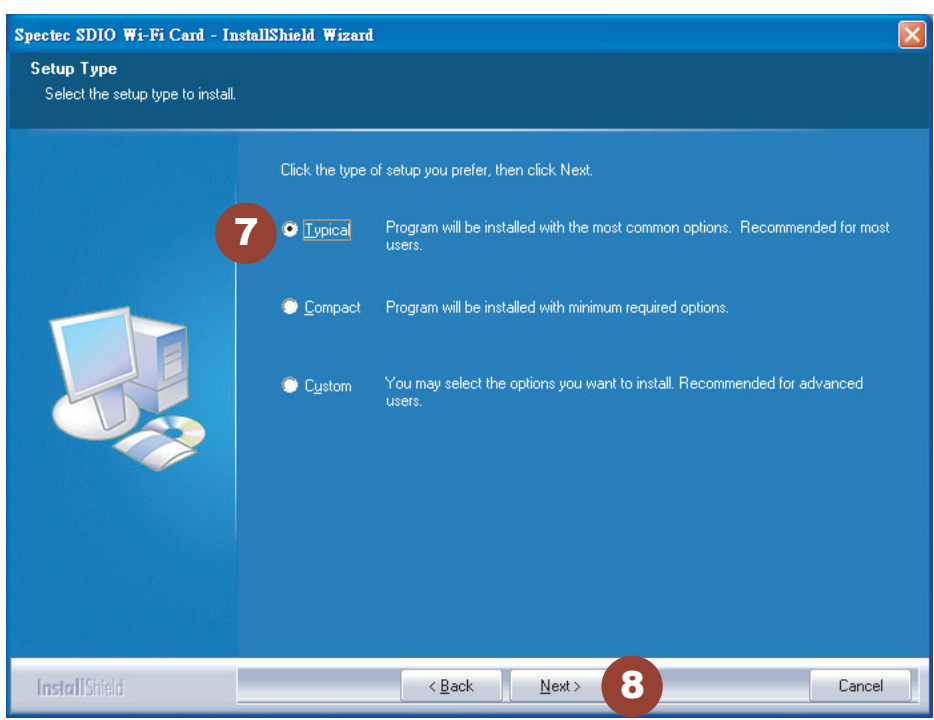

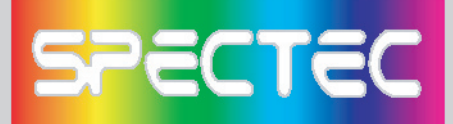

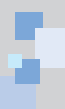

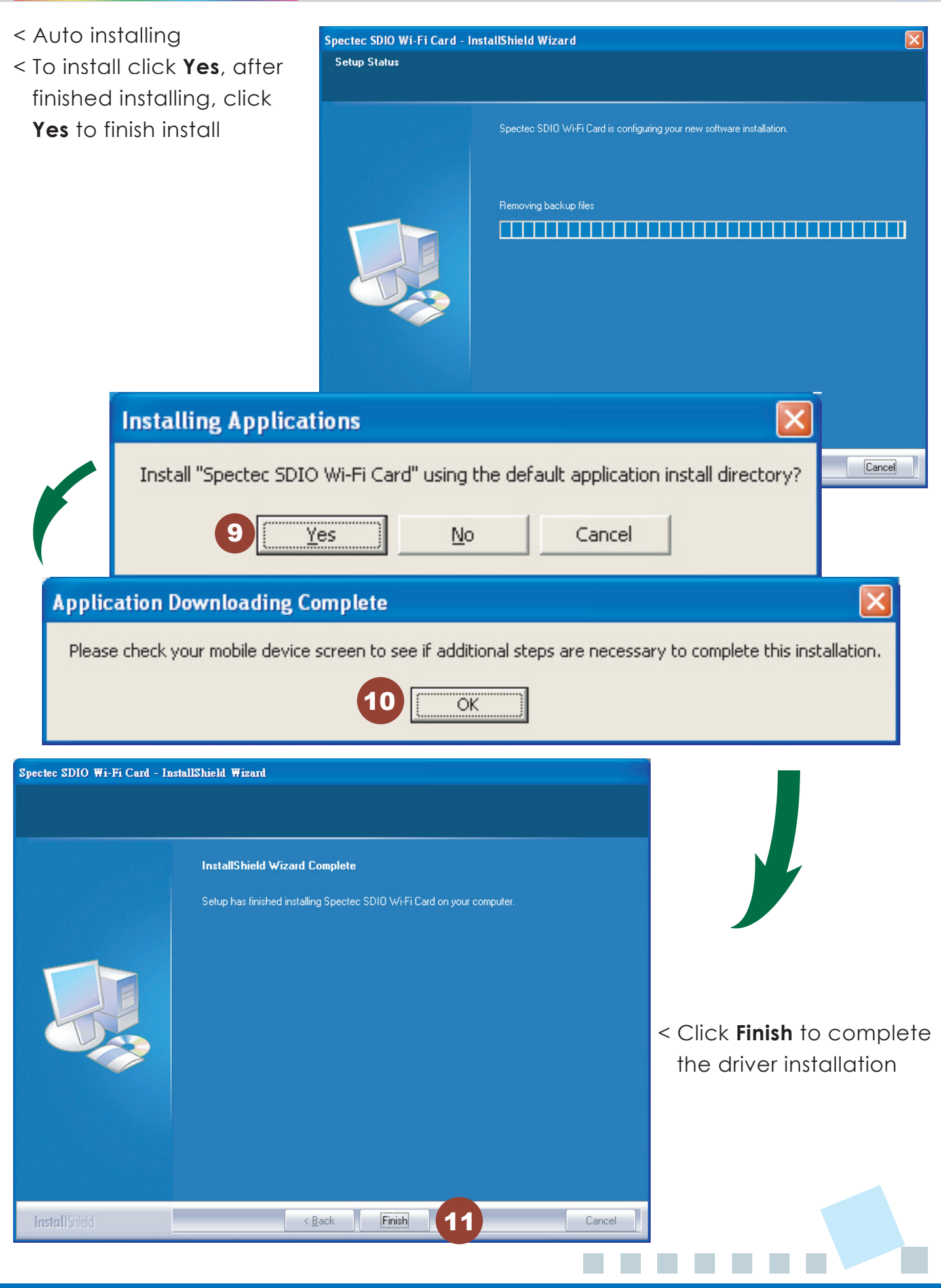

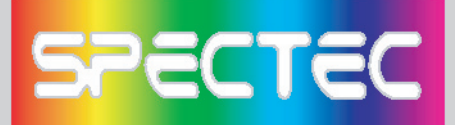

#### **How to put a SDIO WLAN card in of a PDA**

- < Check the direction of angularity of the card before put a Mini SDIO WLAN card in of a PDA. The angularity of the card needs to be same direction as PDA.
- # Different PDA has different drive. Make sure the direction is correct or your will damage the PDA SD drive.

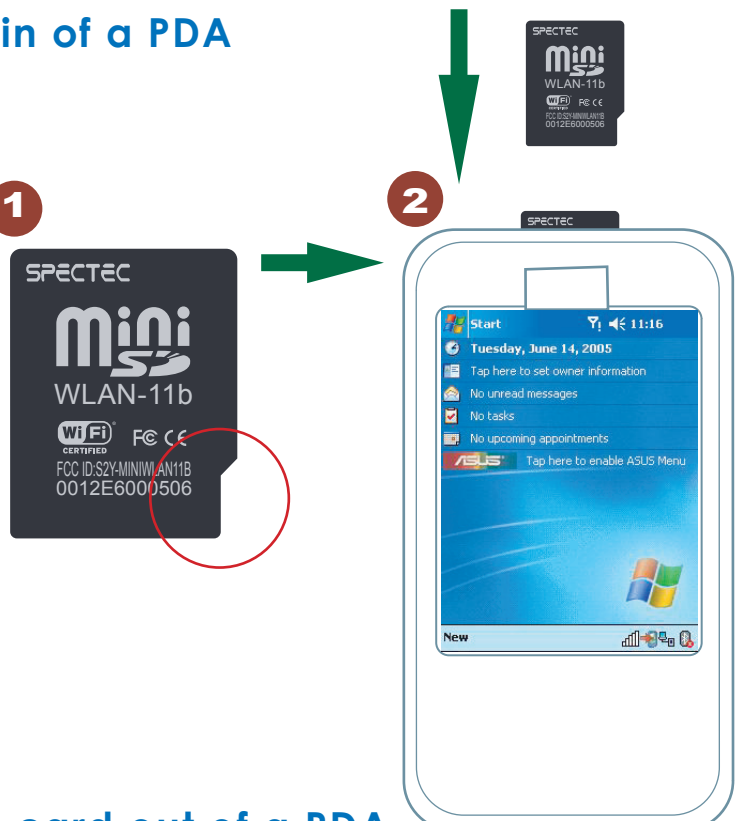

#### **How to take a Mini SDIO WLAN card out of a PDA**

- < When take out a Mini SDIO WLAN card from a PDA, just need to press down the card to the PDA, the card will jump out automatically, Do Not Pull Out, or will damage the slot.
- < The card design to be locked by slot, force to pull card out, it will damage auto jump out function, even damage slot and the Wireless LAN Card.

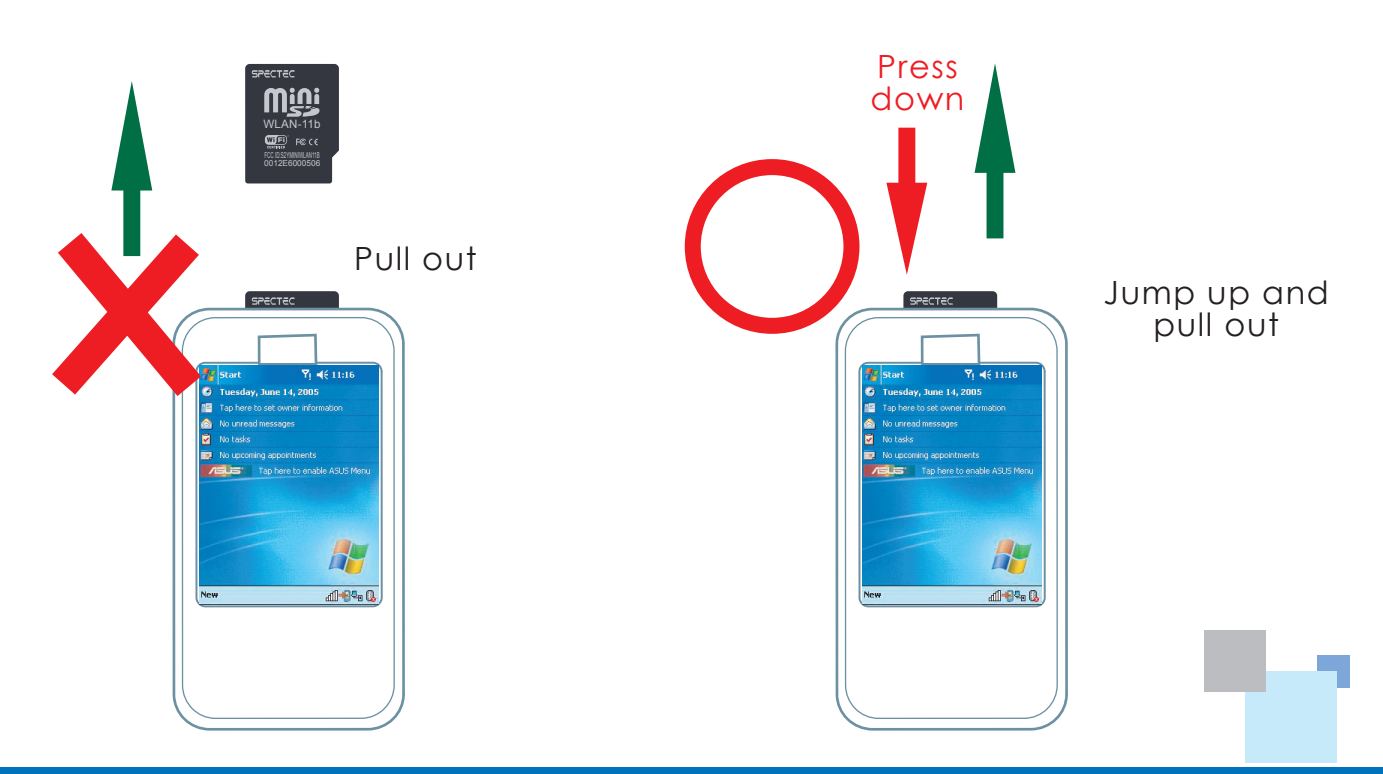

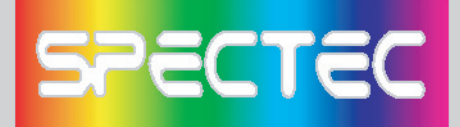

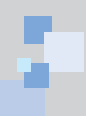

## **How to Connect**

- < After install the software, start path as **Start\Programs**.
- < After put the card into a PDA, click **Start**, menu comes out, then click

**Programs**, select the **WHAN** 

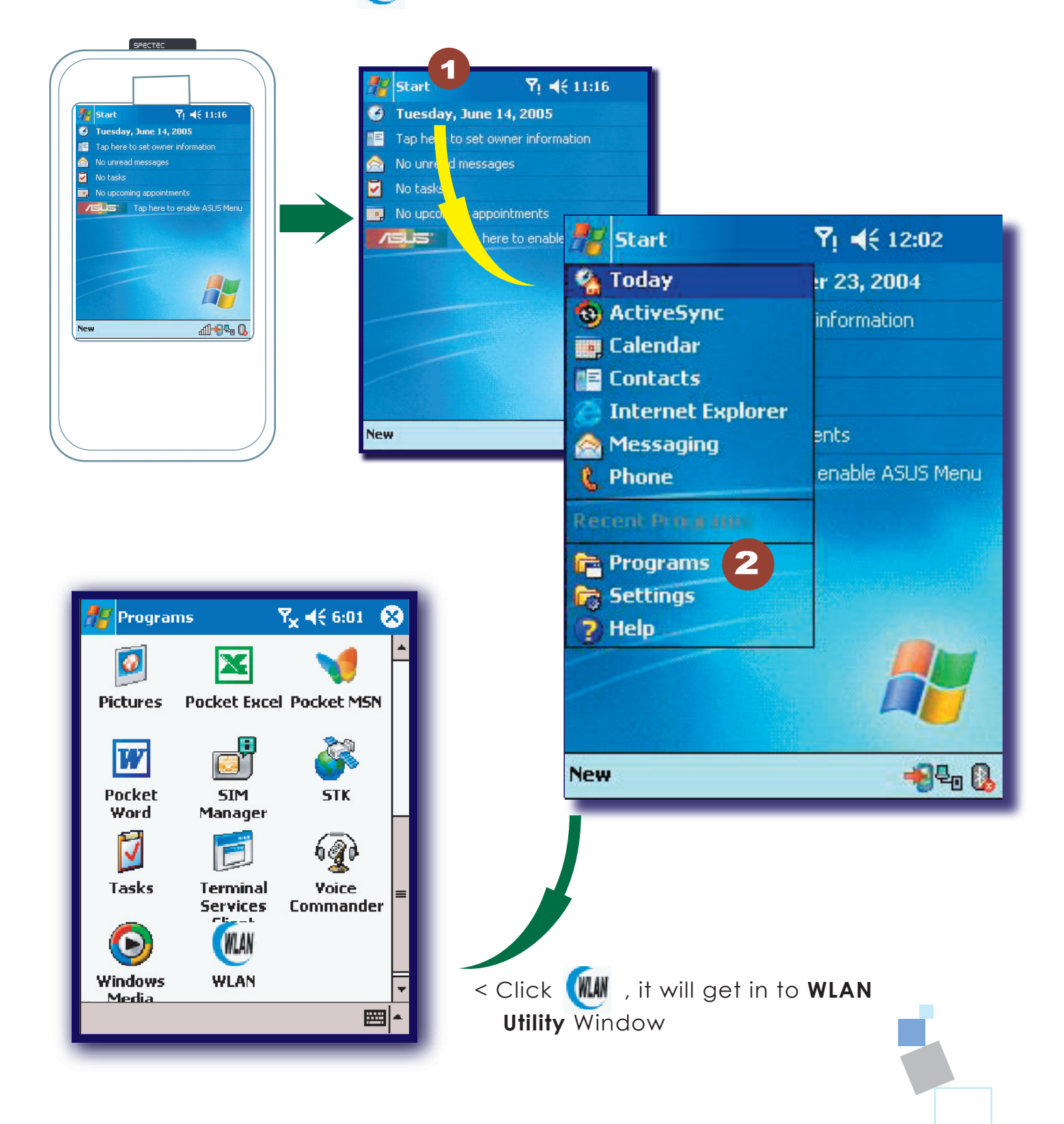

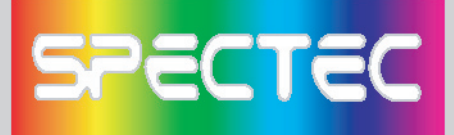

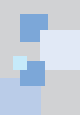

In "Radio" page of WLAN Utility, you may check **S/W Radio Off/on** for **Enable/ Disable** Wi-Fi card, or you can also find a shortcut icon  $\frac{1}{\ln}$  at the lower right hand corner of the screen.

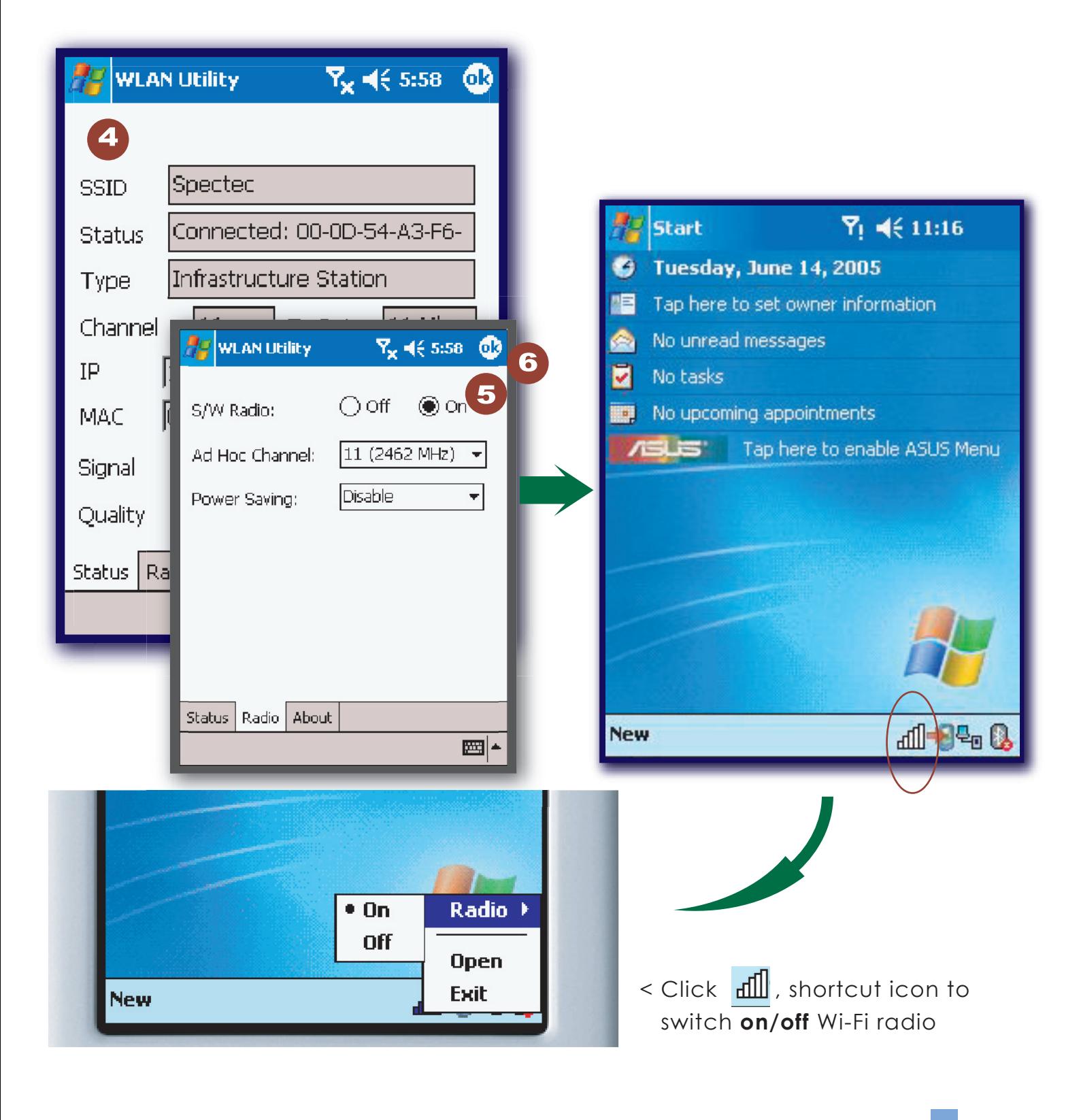

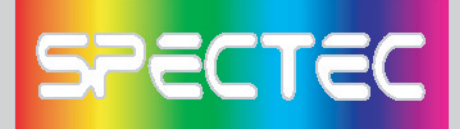

# **How to Connect Ad-hoc**

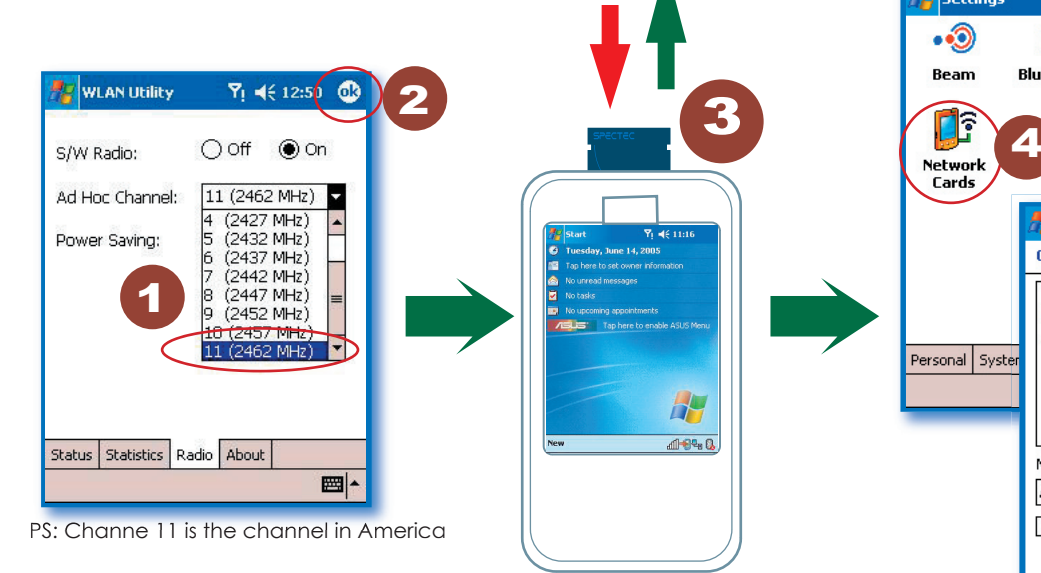

1. In Programs, select **Ad-hoc** channel (1-11)

H  $-1 - 1$ 

- 2. Click **OK**, then leave **Program**
- 3. Please draws back the take card out from PDA, and put the card back in again
- 4. Go to PDA system **Setting\Connect\ Wireless Card**
- 5. Click **Add**
- 6. Type name (ex: aa)
- 7. Please **check** "This is a device-to-device (ad-hoc) connection
- 8. Click **OK**, then the "aa" will show up on the name of the Network address

*\*Ad-hoc channel: it's a "point-to-point" the network segment, it provides you the temporary LAN environment.* 

# **How to Remove Settings**

In the **Setting**, select the network name that you want to remove, after **2** seconds, you will see the **"Remove Settings"** in the pop up window.

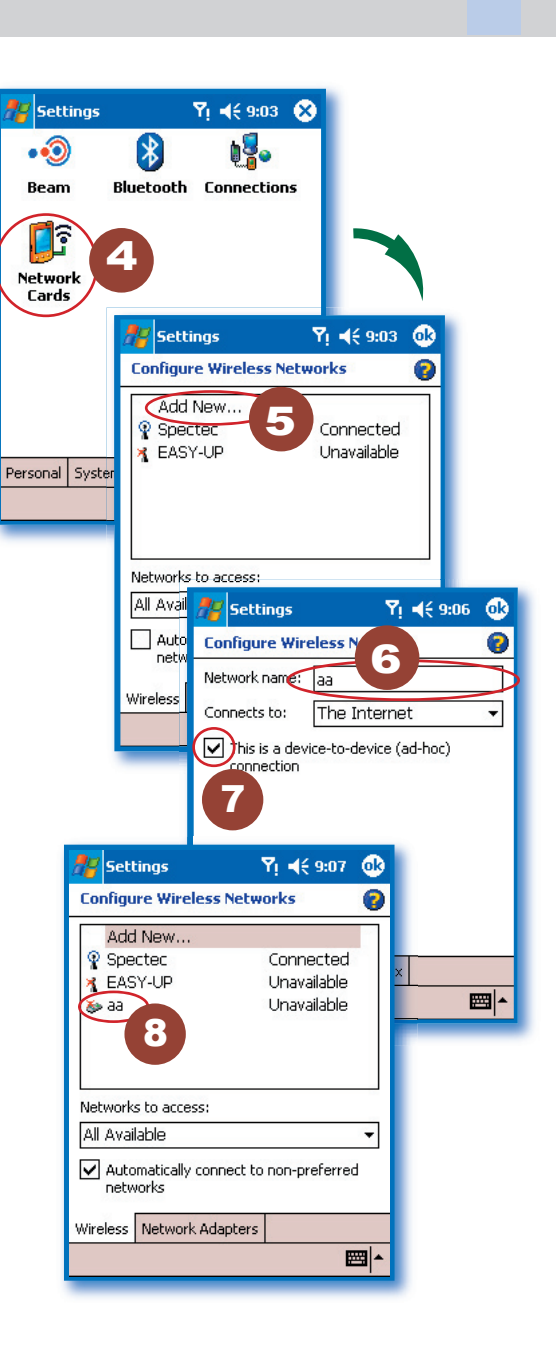

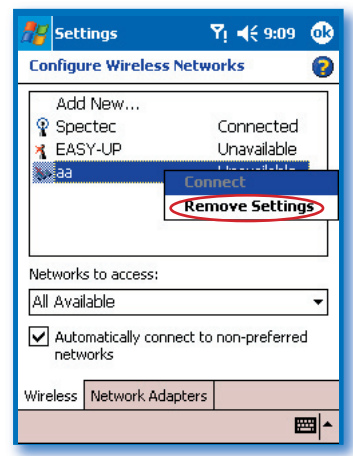